# 添付品・動作環境・製品仕様

# 地上・BS・110 度 CS デジタル放送について

# インストールする アンテナとつなぐ

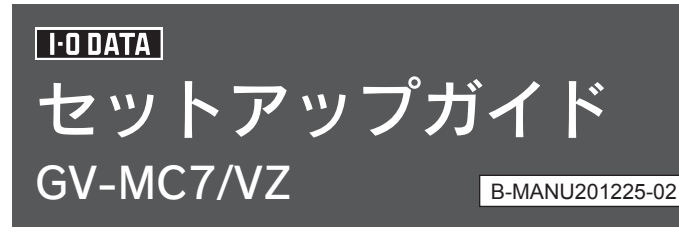

このたびは、本製品をお買い上げいただき、誠にありがとうございます。お 使いになる前に本書をよくお読みいただき、正しいお取り扱いをお願いい たします。

## ■ 重要なお知らせ ■

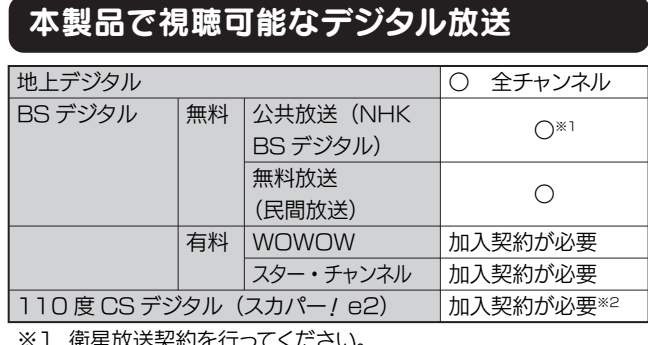

- **未契約分も含めた電子番組表 (EPG) を受信・閲覧できますが、** 加入契約していない有料放送を視聴・録画することはできません。
- **本製品は地デジ・BS・110 度 CS の混合入力を前提として設** 計されています。地デジと BS・110 度 CS が分かれている場合 は、別途「混合機(ミキサー)」が必要です。 また、BSデジタルアンテナへの電源供給には対応しておりません。
- 視聴・録画中に、他の放送の視聴・録画は行えません。 (本製品を2台利用することで、2番組を録画できます。)
- 途中で本製品の接続を要求されます パソコンの USB ポートにつないでください。 また、本製品を使う際には、ここでつないだポートと同じ
- ポートにつなぐようにしてください。
- 別のポートにつなぎたい場合は、『画面で見るマニュアル』 の【困ったときには】にある【「チューナーを検索していま す」と表示されたまま動かない】をご覧ください。

# 3. サポートソフトCD-ROMをセットする 4. [Gvmc7vz.exeの実行]をクリック DVD/CD-RW ドライブ (D:) GVMC7VZ\_V100 <del>៙ឨ</del><br><sub>■</sub>ンフトウェアとゲームに対しては常に次の<br>↓ © The Construct of The Construction<br>↓ © The Construct of The Construct of The Construction メディアからのプログラムのインスト

当社Media Center対応チューナー機器 のみお使いください

※1 衛星放送契約を行ってください。

※2 一部無料放送もあります。

### 注意事項

本製品のパッケージに案内されています。

下の図で、B-CAS カードの面および向きを確認し、セッ トしてください。

# 1. B-CASカードを挿し込む

## 2. パソコンを起動する

まだ本製品を取り付けないで! インストール中に本製品を取り付けます。

後は、画面の指示に従ってください。

# 5. [はい]をクリック

コントロール パネルで自動再生の詳細を表示します

# 6. [連続インストール]をクリック

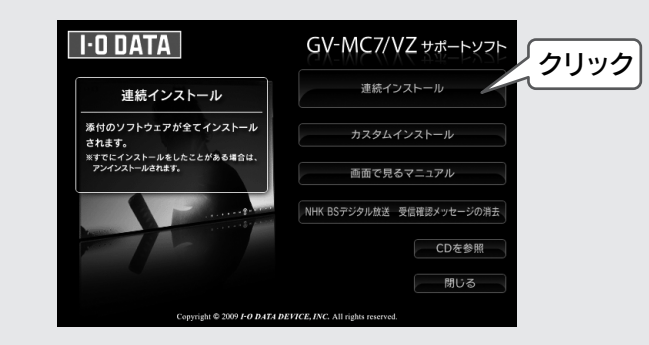

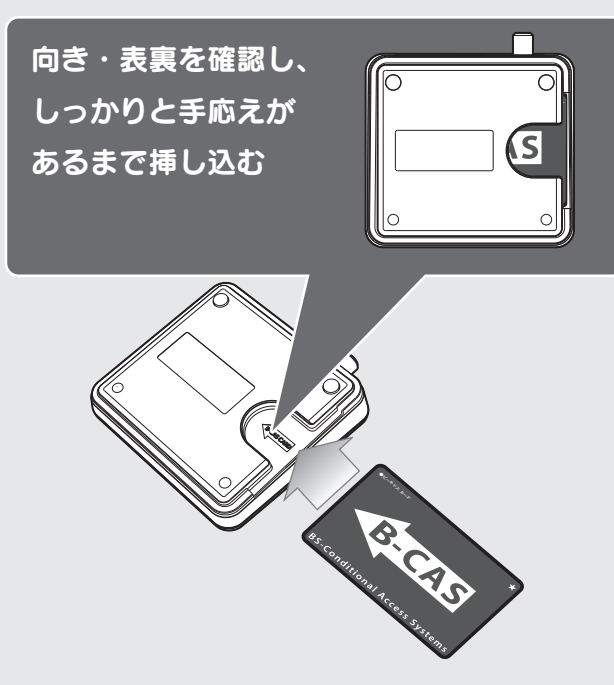

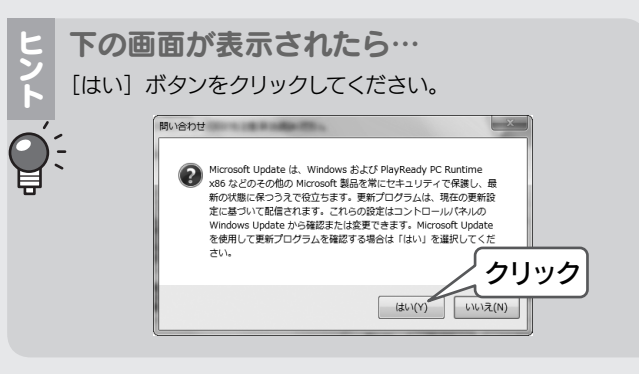

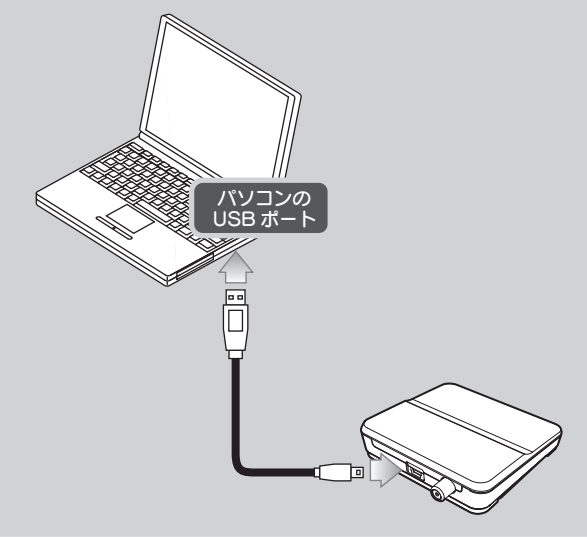

●サポートソフト CD-ROM は大切に保管してください。 新規にインストールする際に必要となります。サポートライブラリか らダウンロードしたファイルは、アップデート専用です。

● お買い上げ時のレシート はご購入日を証明するものです。大切に 保管してください。詳しくは裏の【保証規定】をご覧ください。

> すでに他のキャプチャー製品(GV-MVP シリーズなど) をお使いの場合、その製品を取り外し、ソフトを削除し てから本製品をセットアップしてください。 Media Center では対応チューナーを4つまで同時に

使えます。本製品や GV-MC7/VS は 1 台でチューナー 2つと認識されますので、ご注意ください。

BS デジタル放送用アンテナと地上デジタル放送用アンテナが一 本に混合されたものを本製品のアンテナ端子につないでください。

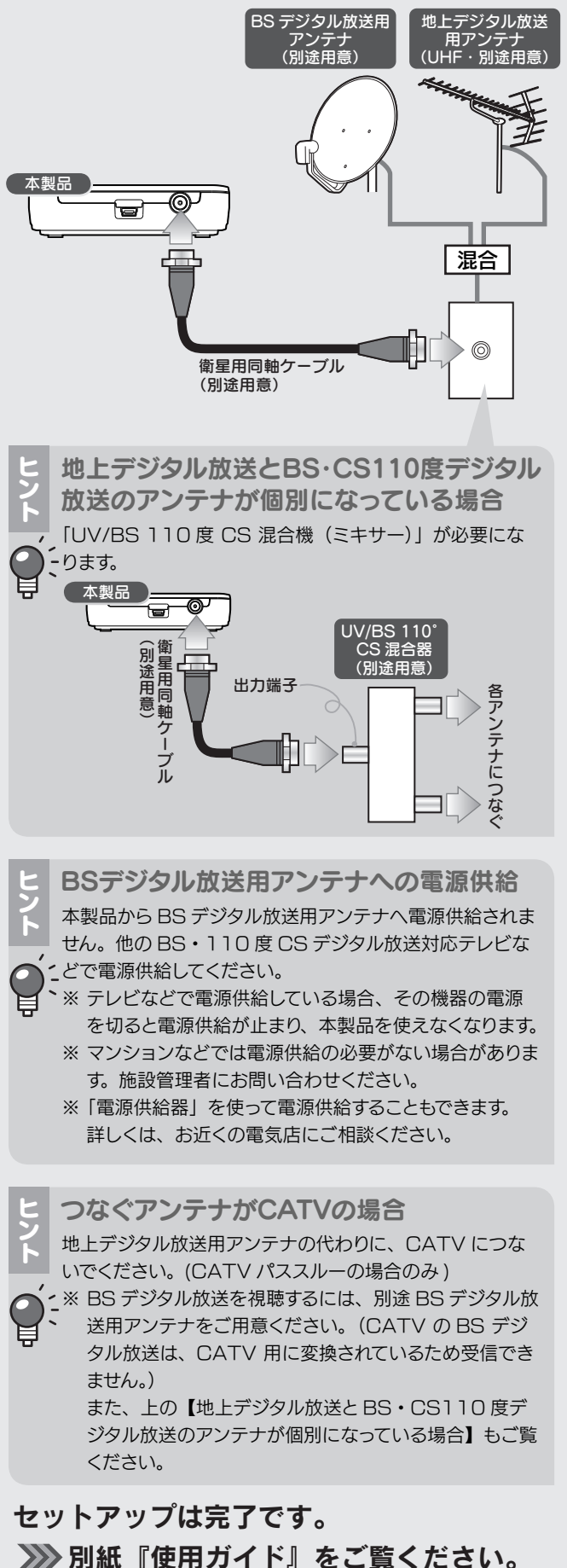

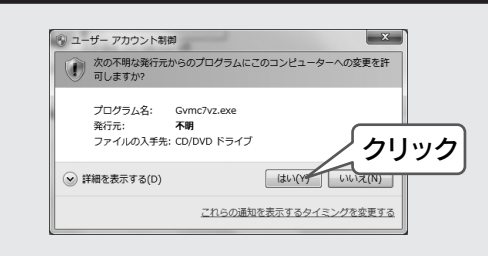

# 使用上のご注意

●ラジオやテレビジョン受信機に近接して使用しない この装置は、クラスB情報技術装置です。この装置は、家庭環境で 使用することを目的としていますが、この装置がラジオやテレビジョン 受信機に近接して使用されると、受信障害を引き起こすことがあります。 取扱説明書に従って正しい取り扱いをして下さい。 VCCI-B

### ●大切な録画は…

- ・必ず事前に試し録画をして、正常に録画されることを確認してください。
- ・本製品を使用中、万一これらの故障や不具合により録画されなかっ た場合の録画内容の補償については、ご容赦ください。
- ・本製品の動作中に停電などが発生すると、場合により録画された内 容が消去されてしまう場合があります。
- ・大切なデータは、ダビング(コピー / ムーブ)で退避させてください。 2010.01.08

# B-CASカードのお問い合わせ | 修理について

# 安全にお使いいただくために お問い合わせ

お使いになる方への危害、財産への損害を未然に防ぎ、安全に 正しくお使いいただくための注意事項を記載しています。ご使用 の際には、必ず記載事項をお守りください。

### **警告** この表示を無視して誤った取り扱いをすると、人体に多大<br>**警告** な損傷を負う可能性が想定される内容を示しています。 注意 負う可能性又は物的損害のみの発生が想定される内容を この表示を無視して誤った取り扱いをすると、人が損傷を 示しています。 絵記号の意味 **厳守<br>インコンの電源を切って、コ** ンセントからプラグを抜いて ください。 そのまま使用すると火災・感 電の原因となります。 煙が出たり、変な臭いや 音がしたら、すぐに使用 を中止する 禁止 感電の原因となります。 ぬれた手で本製品を扱わ ない 禁止 ニカ (6 ) などへの障害の原因となりま す。万一、飲み込んだと思わ れる場合は、直ちに医師にご 相談ください。 本製品および添付品を乳 幼児の手の届くところに 置かない エキリ 火災·感電の原因となります。 お風呂場、雨天、降雪中、 海岸、水辺でのご使用は、特 にご注意ください。 本製品をぬらしたり、水気 の多い場所で使用しない 厳守 ●ケーブルは足などに引っ掛 からないように、配線して ください。足を引っ掛ける と、けがや接続機器の故障 の原因となります。 ● 熱器具のそばに配線しない でください。ケーブル被覆 が破れ、接触不良などの原 因になります。 ●ケーブルを取り外すときは、 ケーブル部分を持たないで ください。 ケーブルについて 厳守 ケーブルが傷つき、火災や感 電の原因となります。 各種ケーブルを外したことを 確認してから移動させてくだ さい。 つないだまま移動しない 基板部分にはとがっている部 品があります。誤って触れる と、けがの原因となります。 本製品の基板部分には直 接手を触れない 禁止の行為を告げるもの  $\bigvee$ です。 必ず行っていただきたい行為 を告げるものです。 厳守 感電や火災、発煙の原因とな ります。 ● 作業の前に、本製品を接続 する機器およびそれの周辺 機器の雷源を切り コンセ ントから抜いてください。 ● 接続ケーブルなどの部品 は、添付品または指定品を ご使用ください。 ●正しいコネクターにつない でください。 取り付け・つなぐ際は、 以下を厳守する 禁止 火災や感電、やけどの原因に なります。 本製品を修理・改造・分 解しない

### 【ご注意】

- 1) 本製品及び本書は株式会社アイ・オー・データ機器の著作物です。
- したがって、本製品及び本書の一部または全部を無断で複製、複写、転載、改変することは 法律で禁じられています。
- 2) 本製品は、医療機器、原子力設備や機器、航空宇宙機器、輸送設備や機器、兵器システムな どの人命に関る設備や機器、及び海底中継器、宇宙衛星などの高度な信頼性を必要とする設 備や機器としての使用またはこれらに組み込んでの使用は意図されておりません。これら、 設備や機器、制御システムなどに本製品を使用され、本製品の故障により、人身事故、火災事故、 社会的な損害などが生じても、弊社ではいかなる責任も負いかねます。設備や機器、制御シ ステムなどにおいて、冗長設計、火災延焼対策設計、誤動作防止設計など、安全設計に万全 を期されるようご注意願います。
- 3) 本製品は日本国内仕様です。本製品を日本国外で使用された場合、弊社は一切の責任を負い かねます。また、弊社は本製品に関し、日本国外への技術サポート、及びアフターサービス等 を行っておりませんので、予めご了承ください。(This product is for use only in Japan. We bear no responsibility for any damages or losses arising from use of, or inability to use, this product outside Japan and provide no technical support or after-service for this product outside Japan.)
- 4) 本製品は「外国為替及び外国貿易法」の規定により輸出規制製品に該当する場合があります。 国外に持ち出す際には、日本国政府の輸出許可申請などの手続きが必要になる場合があります。 5) テレビやビデオの映像は著作権法により保護されています。これらの映像は個人で楽しむ以外 に利用しないでください。
- 6) 本製品を運用した結果の他への影響については、上記にかかわらず責任は負いかねますので ご了承ください。
- I-O DATA は、株式会社アイ・オー・データ機器の登録商標です。 ● Microsoft, Windows は、米国 Microsoft Corporation の登録商標です。 ● その他、一般に会社名、製品名は各社の商標または登録商標です。

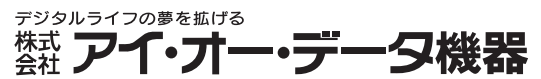

Copyright (C) 2009-2010 I-O DATA DEVICE, INC. All rights reserved.

住所:〒920-8513 石川県金沢市桜田町 2 丁目 84 番地 アイ・オー・データ第2ビル 株式会社アイ・オー・データ機器 サポートセンター 電話:本社 076-260-3646 東京 03-3254-1036 ※受付時間 9:00 ~ 17:00 月~金曜日(祝祭日を除く) FAX: 本社 076-260-3360 東京 03-3254-9055 インターネット: http://www.iodata.jp/support/

株式会社ビーエス・コンディショナルアクセス・シ ステムズ・カスタマーセンター (IP電話からは、045-680-2868) /ムス・カスラ マーヒンラー<br>- 電話:0570-000-250 修理金額

### ● メモに控え、手元に保管する ・お送りいただく製品名 ・お送りいただく日時

修理を弊社へご依頼される場合は、製品とお買い上げ時のレシートを弊社へお持ち込みいただけますようお願いいた 。<br>選択のサイトではないには、最も、最近にお買い上りはのプラートを弁任、お持ちとのいただけよりよりあり。<br>します。 送付される場合、発送時の費用はお客様のご負担、弊社からの返送時の費用は弊社負担とさせていただきます。 また、発送の際は必ず宅配便をご利用いただき、輸送時の損傷を防ぐため、ご購入時の箱・梱包材をご使用いただき 輸送に関する保証および輸送状況が確認できる業者のご利用をお願いいたします。

## 本製品の廃棄について

# 本製品のお問い合わせ

### 1. まず、弊社ホームページを確認する

弊社ホームページの「サポート」より Q&A をご覧ください。 http://www.iodata.jp/support/

## ご依頼前に

## 準備

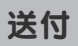

### http://www.iodata.jp/lib/

サポートソフトを最新にすることで問題が解決することがあり ます。最新のサポートソフトはこちらよりダウンロードできます。

## 2. サポートソフトを最新にする

### ダウンロードキー

サポートセンターにお問い合わせください。

### 3. それでも解決できないときは

- ・お使いの弊社製品名 ・お使いのパソコンと周辺機器
- ・お使いの OS とアプリケーションの名称、バージョン、メーカー。
- ・トラブルの起こった状態、トラブルの内容、現在の状態、アンテナ の種類。(画面の状態やエラーメッセージなどの内容)

### お知らせいただく事項

ご提供いただいた個人情報は、製品のお問合せなどアフターサービ ス及び顧客満足度向上のアンケート以外の目的には利用いたしませ ん。また、これらの利用目的の達成に必要な範囲内で業務を委託 する場合を除き、お客様の同意なく第三者へ提供、または第三者と 共同して利用いたしません。

### 個人情報の取り扱い

・保証期間中(お買い上げ時より12か月)

無料修理いたします。 ※ 「保証規定」内の「4 保証適応外」に該当する場合は、有料となります。

### ・保証期間が終了している 有料で修理いたします。

※ 弊社が販売終了してから一定期間が過ぎた製品は、修理ができなくなる 場合があります。

### ・有料修理と判定した場合

往復はがきにて修理金額をご案内いたします。修理をご依頼いた

だけるかご判断の上、検討結果をご返送ください。

修理をご依頼いただかない場合は、無料でご返送いたします。 ※ FAX番号をお知らせいただいた場合は、修理金額をFAXでご連絡差し 上げます。

・シリアル番号(製品に貼付されたシールに印字)

### ● 梱包する

以下を厳重に梱包してください。 ※ご購入時の箱・梱包材をお使いいただくのが最善です。

## ·ご依頼いただく製品 (B-CASカードは入れないでください!)

・お買い上げ時のレシート

・下の情報が記入された紙 返送先(住所/氏名/FAX番号)、日中にご連絡できる電話番号、 ご使用環境(機器構成、OSなど)。故障状況(どうなったか)

※原則として、修理品は弊社への持ち込みが前提です。発送時の費用はお客様 ご負担、修理後の返送費用は弊社負担とさせていただきます。 ※紛失などを避けるため、宅配便か書留郵便小包でお送りください。

### 〒920-8513 石川県金沢市桜田町2丁目84番地 アイ・オー・データ第2ビル 株式会社アイ・オー・データ機器 修理センター 宛

本製品を廃棄する際は、地方自治体の条例にしたがってくだ さい。

### 保証規定

### 1 保証内容

取扱説明書・本体添付ラベルなどの注意書きに従った正常な使用状態で故障した場合には、 お買い上げ時より 12<br>か月、無料修理または、弊社の判断により同等品への交換をいたします。 修理のため交換された本体もしくはユニッ<br>ト単位の部品はお返しいたしません。

保証の対象となるのは製品の本体部分のみで、添付ソフトウェアもしくは添付の消耗品類は保証の対象とはなりません。

### 2 保証対象

本製品の故障、または使用によって生じた保存データの消失など、直接および間接の損害について、弊社は一切の責 任を負いません。

### 5 弊社免責

※本保証は、本保証規定に明示した期間、条件のもとにおいて無料修理をお約束するものです。本保証によってお客様の法律上の権利を制限するものではありません。

ハードウェア保証は日本国内においてのみ有効です。

This warranty is valid only in Japan.

### 6 保証有効範囲

### 3 修理依頼

お買い上げ時のレシートをご提示いただきましても、次の場合は有料修理となります。 1) ご購入日から保証期間が経過した場合。

- 
- 
- 2) 修理ご依頼の際、お買い上げ時のレシートのご提示がいただけない場合。 3) 火災、地震、水害、落雷、ガス害、塩害、その他の天変地変、公害または異常電圧による故障もしくは損傷。
- 4) お買い上げ後の輸送、移動時の落下・衝撃などお取り扱いが不適当なため生じた故障もしくは損傷。 5) 接続時の不備に起因する故障もしくは損傷、または接続している他の機器に起因する故障もしくは損傷。 6) 取扱説明書に記載の使用方法または注意に反するお取り扱いに起因する故障もしくは損傷。
	-
- 
- 7) 弊社以外で改造、調整、部品交換などをされた場合。 8) その他弊社の判断に基づき有料と認められる場合。

### 4 保証適応外

本商品および本商品の取扱説明書の内容の一部または全部を、弊社の許諾なしに複製することはできません。本 商品は、将来改良のため予告なく変更する場合があります。本商品、またはこの一部をご利用になる商品を販売 される場合は弊社営業までご相談ください。

取扱説明書などの注意書きにしたがった正常な使用状態で、保証期間内に故障した場合には、商品とお買い上げ時のレシートをご持参ご提示の上、<br>お買い求めの販売店または弊社(修理センター)にご依頼ください。

### お願い